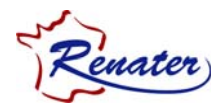

# **Spécifications de raccordement au service de Téléphonie sur IP (ToIP) de RENATER**

**Documentation** 

**Auteurs:**  Simon Muyal

SSU-SPEC-ToIP\_FR\_20101221.doc 1/20

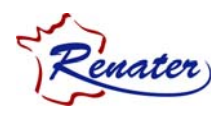

# Table des matières

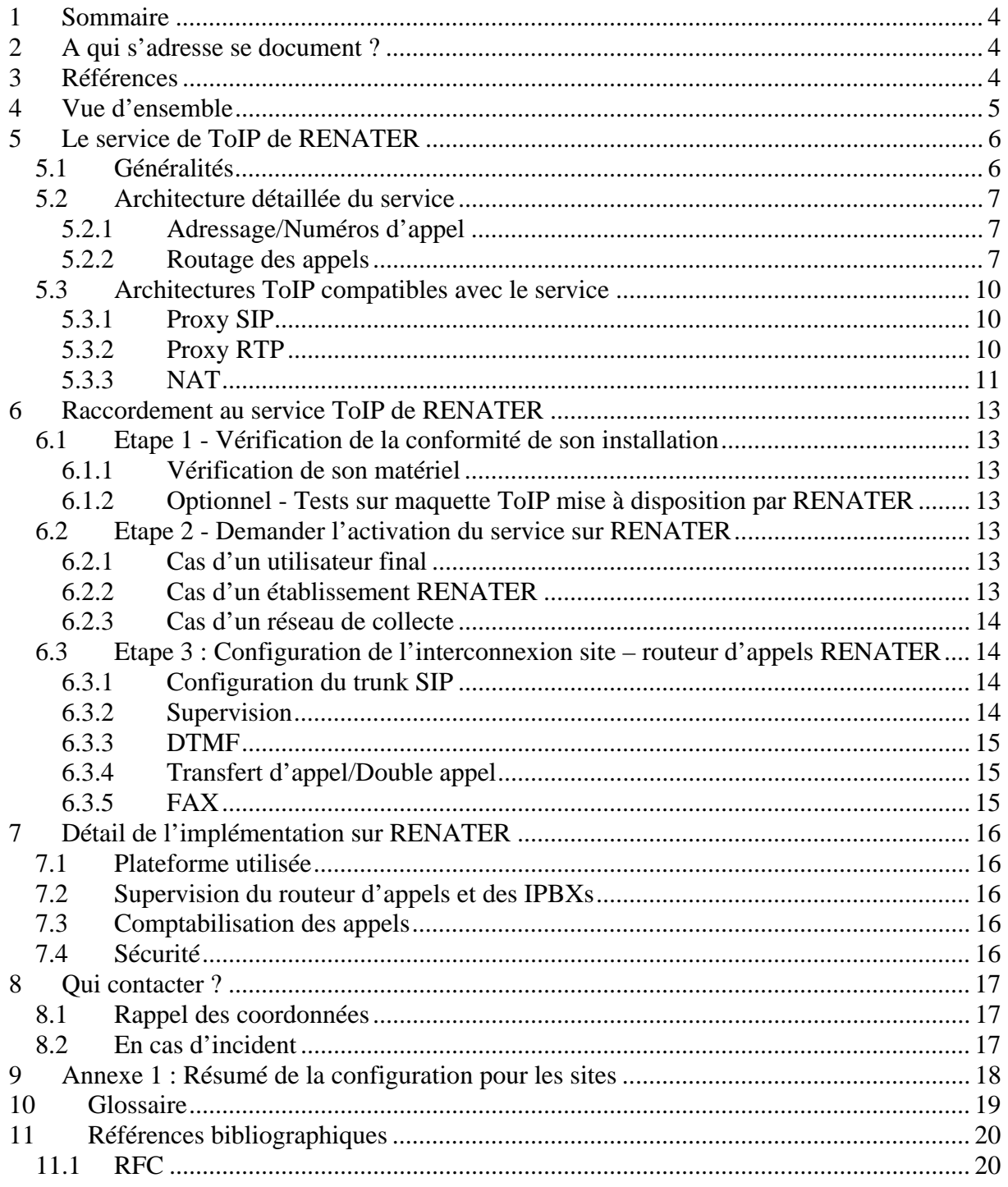

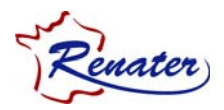

# **1 Sommaire**

Ce document décrit les spécifications de raccordement au service de téléphonie sur IP (ToIP) mis en place dans RENATER. Ce service basé sur un routeur d'appels SIP a pour objectif la mise en relation des sites RENATER ayant déployé une solution de ToIP au sein de leur établissement.

# **2 A qui s'adresse se document ?**

Ce document s'adresse aux responsables systèmes et réseaux des établissements désirant se raccorder au service ToIP de RENATER.

# **3 Références**

- − Etude et mise en œuvre d'un service pilote ToIP Mohamed Boumezzough, rapport de stage : http://www.renater.fr/spip.php?article230
- − Document de synthèse du groupe inter-organismes de ToIP : http://www.renater.fr/IMG/pdf/Compil\_Doc\_synth.pdf

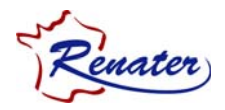

## **4 Vue d'ensemble**

Ce document détaille les spécifications de raccordement au service ToIP mis en place dans RENATER. Ce service permet de mettre en relation les sites de la communauté qui ont déployé une solution de ToIP dans leur établissement. Les sites gardent un accès téléphonique alternatif (RTC, RNIS ou IP) pour joindre l'ensemble des numéros téléphoniques qui ne font pas partie du service assuré par RENATER. Cet accès alternatif au niveau du site est aussi la solution de repli automatique en cas d'indisponibilité du service fourni par RENATER.

Le chapitre n° 5 décrit l'architecture mise en place dans RENATER ainsi que les architectures possibles pour les établissements souhaitant se raccorder au service.

Dans le chapitre n° 6 les procédures pour se raccorder au service de RENATER sont décrites avec les différentes étapes à suivre.

Finalement, quelques éléments sur l'implémentation du service ToIP dans RENATER sont donnés.

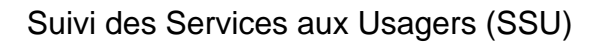

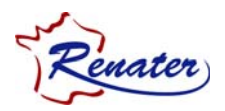

# **5 Le service de ToIP de RENATER**

### *5.1 Généralités*

L'architecture globale du service ToIP de RENATER est la suivante :

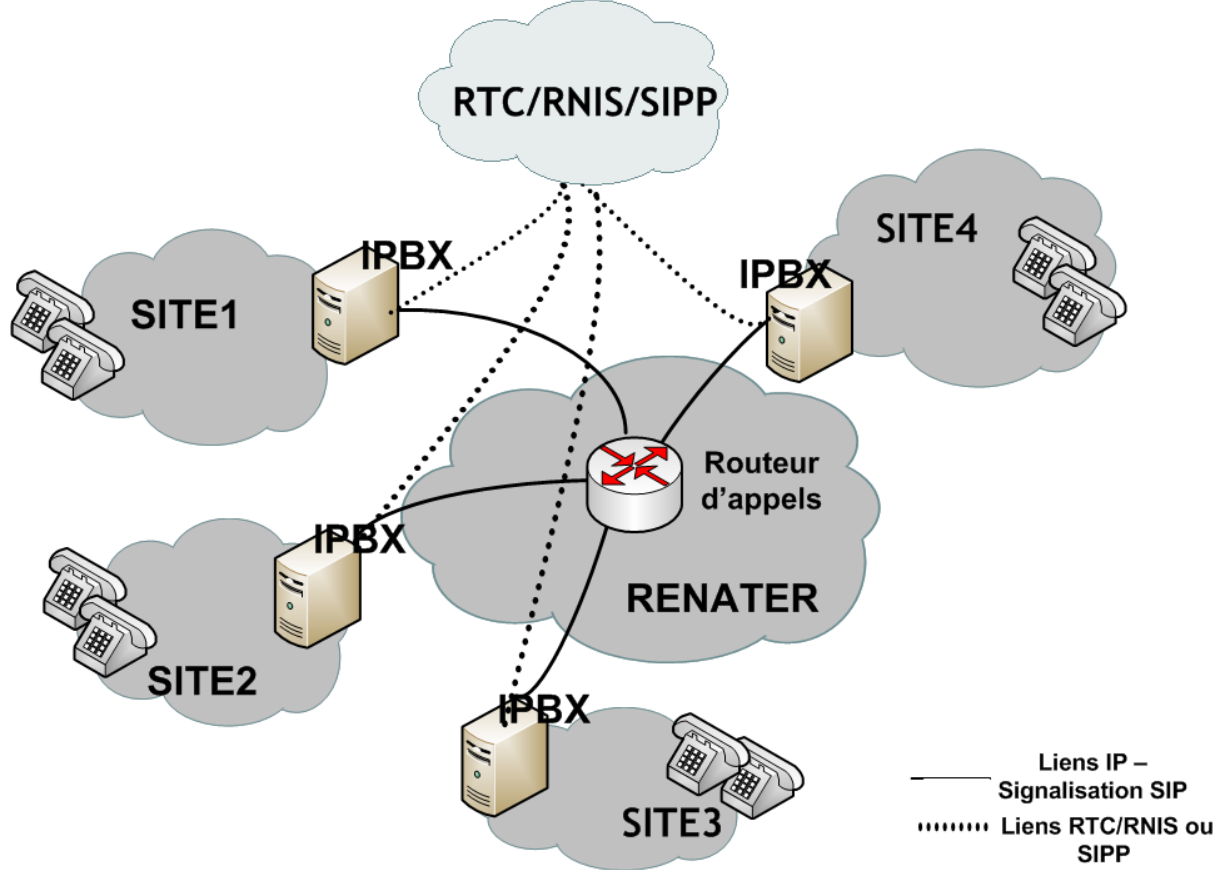

**Figure 1: Architecture globale du service ToIP de RENATER** 

Afin d'interconnecter les IPBXs des établissements ayant déployé de la ToIP au sein de leur campus, un routeur d'appels SIP [RFC 3261] a été mis en place dans le cœur du réseau RENATER. Ce routeur d'appels permet d'acheminer les appels téléphoniques entre sites RENATER en utilisant l'infrastructure IP et donc permet de s'affranchir des coûts liés au RTC ou RNIS pour ces appels.

**Seul le routeur d'appels de RENATER maintient la table de l'ensemble des SDA des sites raccordés au service ToIP de RENATER. Les IPBX des sites n'ont simplement qu'à configurer une route par défaut vers cet équipement ainsi qu'une route de « secours » vers le RTC/RNIS ou un prestataire SIP (SIPP : SIP provider). Cette deuxième route est empruntée si l'équipement distant n'est pas joignable via le routeur d'appel de RENATER.**

Les IPBX des sites provenant de constructeurs différents, un protocole standardisé est nécessaire pour assurer les communications entre les IPBX et le routeur d'appels. Le

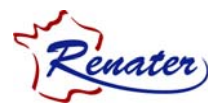

protocole SIP, *Session Initiation Protocol*<sup>1</sup> , est devenu ces dernières années le standard de la ToIP définit par l'IETF. **Le protocole SIP a donc été retenu pour assurer la signalisation entre les IPBX et le routeur d'appels de RENATER**.

### *5.2 Architecture détaillée du service*

#### **5.2.1 Adressage/Numéros d'appel**

Afin d'assurer l'unicité des numéros de téléphone et éviter les collisions entre sites, les numéros « publics » de téléphone proposés par les opérateurs de téléphonie classique sont utilisés. Ceci permet également aux sites de ne pas avoir à permuter le numéro appelé en cas de bascule sur le RTC/RNIS et d'utiliser le même numéro de façon transparente.

- Les formats des numéros de téléphone traités par le routeur d'appels sont :
	- Format à 10 chiffres pour les numéros nationaux : ex : «0102030405»
	- Format international : 00+préfixe pays+ numéro de téléphone : «00441234567890»

Un système d'annuaire tel qu'ENUM n'a pas été retenu pour le moment. Son usage –et dans la communauté académique et chez les opérateurs de ToIP- demeure encore incertain aujourd'hui du fait notamment de sa complexité de mise en œuvre.

#### **5.2.2 Routage des appels**

Les établissements raccordés à ce service doivent configurer leur IPBX de la façon suivante :

- Avoir une route par défaut vers le routeur d'appels de RENATER
- Avoir une route secondaire vers l'opérateur qui fournit le lien RTC ou RNIS ou SIPP

Lorsqu'un poste de téléphone IP tente de faire un appel, l'IPBX du site va relayer cette requête vers le routeur d'appels de RENATER (requête SIP INVITE). Trois scénarii sont alors possibles :

1

<sup>&</sup>lt;sup>1</sup> RFC 3261 :  $\frac{http://www.ietf.org/rfc/rfc3261.txt}{$ 

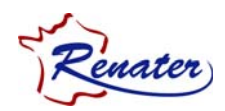

 **Le numéro appelé se trouve dans la table de routage d'appels du routeur RENATER.** Dans ce cas là, le routeur d'appels va relayer cette requête vers l'IPBX du site appelé.

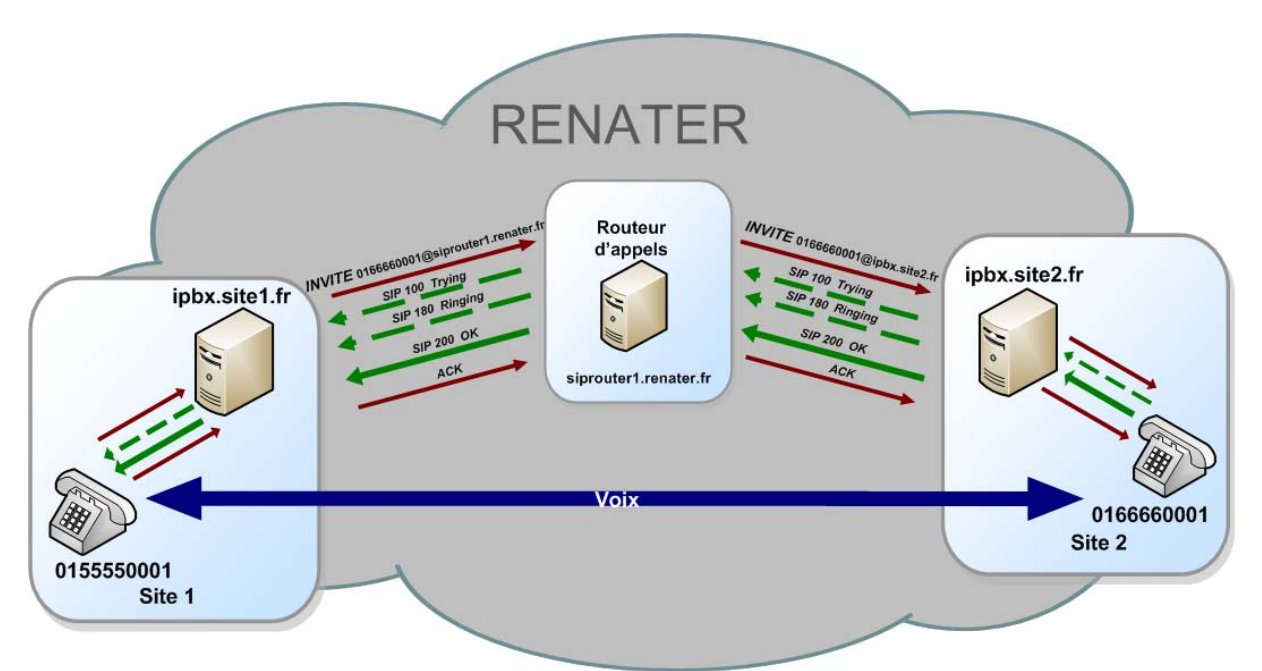

**Figure 2: Signalisation SIP pour un appel réussi** 

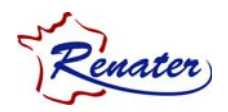

 **Le numéro appelé ne se trouve pas dans la table de routage d'appels du routeur RENATER.** Dans ce cas, le routeur d'appels génère un message d'erreur SIP 404 – « User not found ». Ce message d'erreur ne traduit pas la réalité étant donné que le site est probablement accessible via le RTC. Afin que l'IPBX du site appelant puisse basculer vers son accès secondaire, l'erreur SIP 404 va être relayée vers le site appelant en erreur SIP 504 – « Server time out ». Le site pourra donc utiliser sa route alternative (généralement via le RTC ou RNIS ou SIPP).

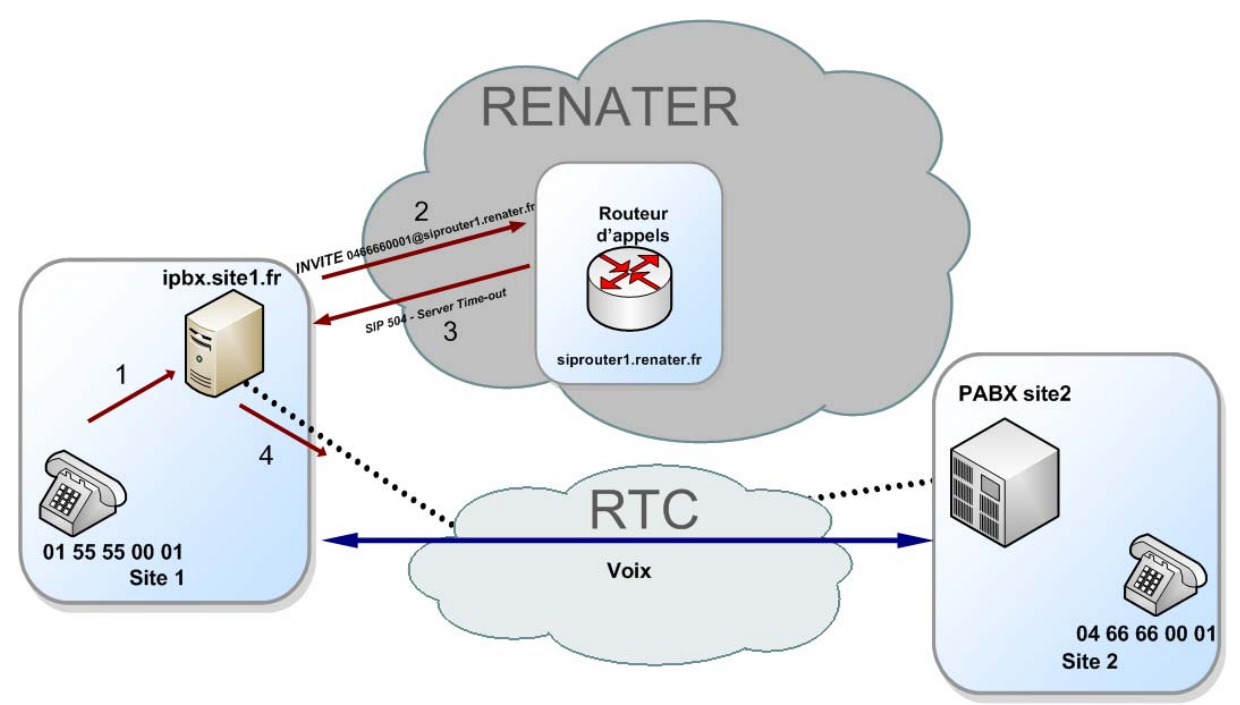

**Figure 3: Etablissement d'un appel : le numéro appelé n'est pas présent dans la table de routage d'appel**

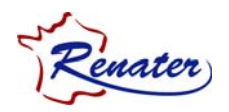

 **Le numéro appelé se trouve dans la table de routage d'appels mais l'IPBX appelé n'est pas joignable.** Ceci peut-être dû à un problème réseau entre le routeur d'appels et l'IPBX appelé ou un problème au niveau de l'IPBX distant lui-même. Dans ce cas, le routeur d'appels va générer un message d'erreur SIP 408 – « Request Timeout (Couldn't find the user in time) ». Ce message correspond à un message « utilisateur » alors qu'il s'agit ici d'un problème réseau/serveur. Ce message va donc être relayé à l'appelant en erreur SIP 504 par le routeur d'appels afin que l'IPBX du site appelant puisse basculer vers la liaison RTC/RNIS. **Le « timer » pour envoyer le message d'erreur SIP 504 à l'IPBX appelant est réglé à 5 secondes.** 

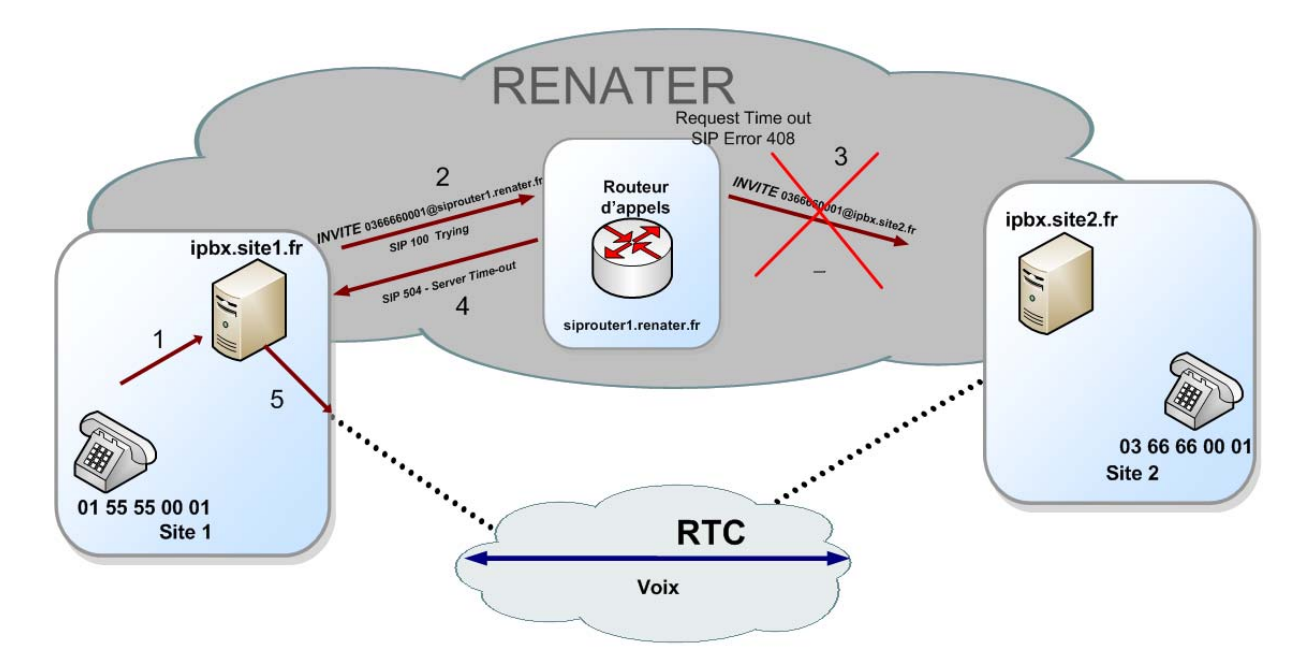

**Figure 4: Etablissement d'un appel: problème entre le routeur d'appels et l'IPBX appelé** 

### *5.3 Architectures ToIP compatibles avec le service*

#### **5.3.1 Proxy SIP**

Le fait qu'uniquement les IPBXs des sites raccordés au service ToIP soient autorisés à dialoguer avec le routeur d'appels (cf. paragraphe 7.4) implique que **les sites doivent configurer leur IPBX (ou un autre équipement) pour agir en tant que proxy SIP**. Ce sera cet équipement qui relayera les *SIP INVITE* initiés par le téléphone appelant vers le routeur d'appels.

Cette architecture permet de limiter le risque de *vishing* (SPAM ToIP).

#### **5.3.2 Proxy RTP**

Le site a la liberté de configurer ou non un proxy RTP. Les 2 scénarii sont possibles.

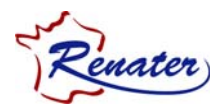

Pas de proxy RTP, la communication s'établit avec le téléphone directement :

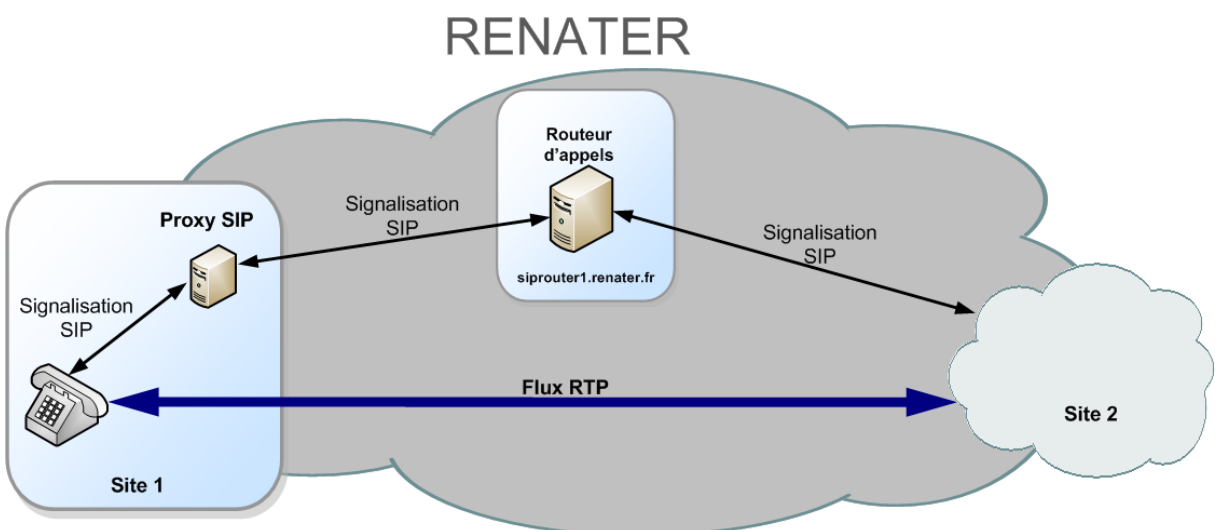

**Figure 5: Architecture site sans proxy RTP** 

Proxy RTP, la communication téléphonique passe par le proxy RTP :

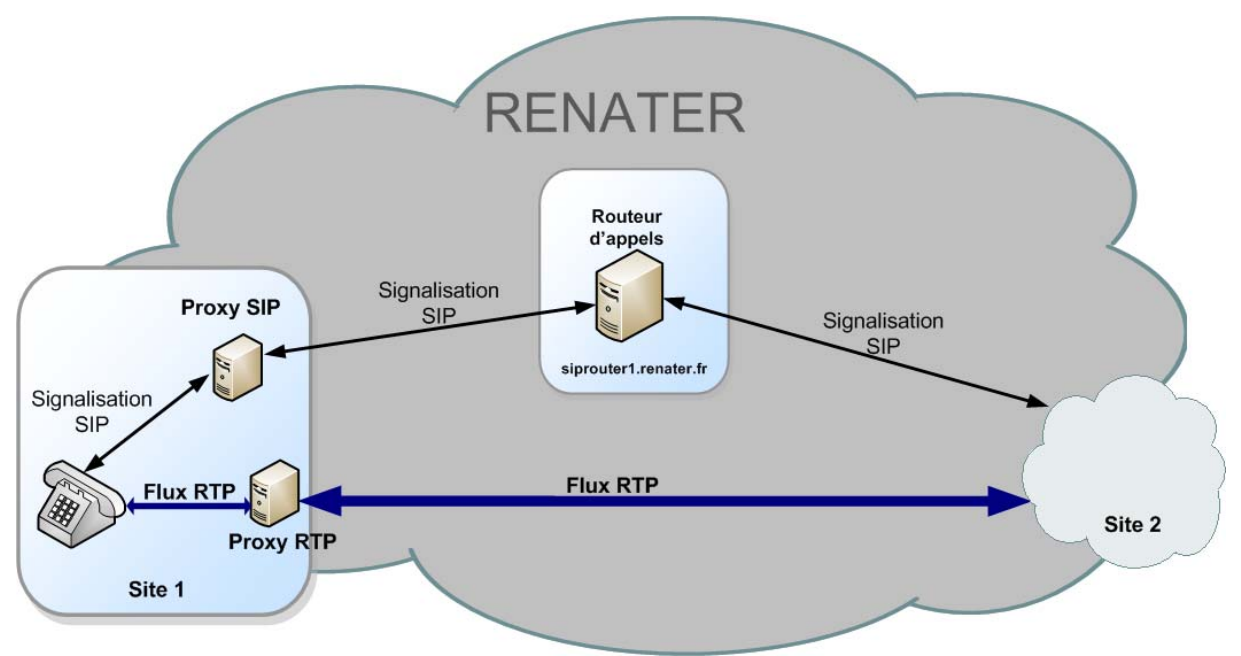

**Figure 6: Architecture site avec proxy RTP** 

Dans ce dernier schéma, le proxy SIP et le proxy RTP sont différents, mais les deux fonctions peuvent être assurées par un même équipement s'il le supporte.

#### **5.3.3 NAT**

Certains sites ont des équipements de téléphonie derrière un NAT. Dans l'architecture mise en place pour le service ToIP de RENATER, il n'y a pas pour l'instant de serveur STUN ni TURN permettant à des postes téléphoniques de traverser les NATs.

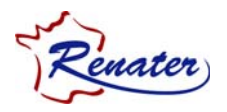

**Dans ce cas, le site devra mettre en place un proxy SIP** et **un proxy RTP** (qui pourront être sur la même machine physique) **avec une adresse publique permettant ainsi aux téléphones ayant un adressage privé d'établir des communications via le service ToIP de RENATER.** 

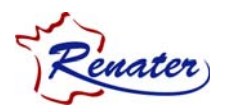

# **6 Raccordement au service ToIP de RENATER**

### *6.1 Etape 1 - Vérification de la conformité de son installation*

#### **6.1.1 Vérification de son matériel**

Avant toute demande, l'administrateur du site doit vérifier que le matériel qui permettra le raccordement du site au service ToIP de RENATER supporte les configurations décrites précédemment :

- Trunk SIP (proxy SIP pour relayer les requêtes en provenance des téléphones vers le routeur d'appel de RENATER)
- **Proxy RTP en cas de NAT**
- Bascule sur le lien de secours (RTC/RNIS/Accès IP opérateur) en fonction des messages envoyés par le routeur d'appels.

#### **6.1.2 Optionnel - Tests sur maquette ToIP mise à disposition par RENATER**

Une maquette ToIP dédiée à des tests a été mise en place également sur RENATER. Les sites souhaitant se raccorder au service ToIP de RENATER peuvent s'ils le souhaitent se raccorder à cette maquette administrée par le GIP RENATER. Le principe de fonctionnement de cette maquette est similaire à celui du service ToIP. Elle permet aux nouveaux sites souhaitant expérimenter des fonctionnalités de le faire dans un environnement de test.

Les procédures de raccordement sont les mêmes que pour le service de production, le site devra fournir :

- Le nom DNS de l'IPBX du site.
- Les plages de SDA utilisées à l'intérieur du site, qui sont susceptibles d'être routées vers des sites distants en utilisant l'infrastructure IP de RENATER. Le site devra justifier qu'il est bien « propriétaire » de ces SDA (facture téléphonique, abonnement, etc).

Attention *: Aucune garantie de service n'est fournie sur la maquette. Elle ne doit être utilisée que pendant une phase de tests afin de valider les configurations ou des nouvelles fonctionnalités.*

### *6.2 Etape 2 - Demander l'activation du service sur RENATER*

#### **6.2.1 Cas d'un utilisateur final**

L'utilisateur final (l'appelant ou l'appelé) utilise le service téléphonique qui lui est offert au sein de son établissement. L'utilisation du service ToIP de RENATER est sans conséquence pour lui : il continue de passer ses appels sans aucun changement.

#### **6.2.2 Cas d'un établissement RENATER**

Tout responsable technique d'un site ayant déployé de la ToIP sur tout ou partie de son campus peut faire une demande de raccordement au service de ToIP de RENATER. Les informations à fournir pour s'y raccorder sont les suivantes :

Le nom DNS de l'IPBX du site.

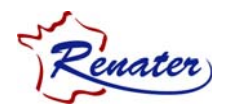

Les plages de SDA utilisées à l'intérieur du site, qui sont susceptibles d'être routées vers des sites distants en utilisant l'infrastructure IP de RENATER. Le site devra justifier qu'il est bien « propriétaire » de ces SDA (facture téléphonique, abonnement, etc.)

Le responsable technique de l'établissement (référencé sur l'agrément RENATER en cours) doit se rendre à l'URL suivante, sélectionner *« Demande de raccordement »* et fournir les informations nécessaires: http://www.renater.fr/spip.php?article706

Les plages de SDA, une fois vérifiées à travers la facture téléphonique ou abonnement, seront ajoutées à la table de routage du routeur d'appels de RENATER.

#### **6.2.3 Cas d'un réseau de collecte**

Il se peut qu'un réseau de collecte offre un service similaire à celui de RENATER pour l'ensemble des établissements qu'il raccorde. Dans ce cas là, le réseau de collecte peut servir d'intermédiaire pour raccorder les sites au service ToIP de RENATER. L'information à fournir est la suivante :

- Le nom DNS de l'IPBX du réseau de collecte.
- L'ensemble des plages SDA utilisées par chaque site qu'il raccorde avec les justificatifs (facture téléphonique, abonnement, etc) pour chacun.

Un responsable technique de la maîtrise d'ouvrage du réseau de collecte doit se rendre à l'URL suivante, cliquer sur *« Demande de raccordement »* et renseigner les informations demandées : http://www.renater.fr/spip.php?article706

Les plages de SDA, une fois vérifiées à travers la facture téléphonique ou abonnement, seront ajoutées à la table de routage du routeur d'appels de RENATER.

#### *6.3 Etape 3 : Configuration de l'interconnexion site – routeur d'appels RENATER*

#### **6.3.1 Configuration du trunk SIP**

Les établissements ou réseaux de collecte raccordés à ce service doivent configurer leur IPBX de la façon suivante :

- Avoir une route par défaut vers le routeur d'appels de RENATER
- Avoir une route secondaire vers l'opérateur qui fournit le lien RTC ou RNIS ou SIPP.

#### **6.3.2 Supervision**

Les trunks SIP sont supervisés par une plateforme de supervision (sup-services.renater.fr). Cette plateforme vérifie :

- la connectivité IP des IPBXs : message ICMP ping
- l'état du service SIP des sites: messages *SIP OPTIONS* envoyés vers les IPBX. Ces messages SIP OPTIONS ont comme destination un numéro de téléphone faisant partie des plages SDA du site. **Le site devra donc fournir un n° de téléphone opérationnel vers lequel ces messages seront envoyés.**

**Il est donc important que les sites ne filtrent pas ce type de messages en provenance de la plate-forme de supervision (sup-services.renater.fr)**

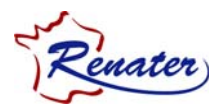

#### **6.3.3 DTMF**

Plusieurs méthodes peuvent être utilisées pour transporter les signaux DTMF :

- Out of band : Messages SIP INFO
- Inband : RFC 4733 (la RFC 2833 est obsolète)
- Inband : Encodage du signal DTMF dans le flux RTP. Cette méthode n'est pas conseillée car elle est sensible à l'utilisation des codecs et au transport des données et peut entrainer la non-reconnaissance du signal à l'arrivée.

Les deux extrémités négocient lors de l'établissement de l'appel le mode utilisé pour transporter les signaux DTMF. Le routeur d'appel est transparent dans tous les cas. Dans le cas où les messages SIP INFO sont utilisés pour transporter les touches DTMF, le routeur d'appels ne fait que relayer ces messages SIP.

Dans les deux autres cas où les signaux DTMF sont transportés sur le média RTP, le routeur d'appels n'intervient pas.

Attention *: Il est important de configurer convenablement les téléphones IP ainsi que les IPBX. Notre recommandation est d'utiliser la RFC 4733. Si uniquement la RFC 2833 est disponible au niveau de vos équipements, nous préconisons l'utilisation des paramètres suivants :*

fmtp: 101 0-15 rtpmap: 101 telephone-event/8000

 *Nous avons constaté certains disfonctionnements avec des équipements qui proposent lors de la négociation les valeurs suivantes :* 

fmtp: 101 0-16 rtpmap: 101 telephone-event/8000

 *En effet, l'événement "16" -* Line flash *est obsolète et certains équipements risquent de le refuser. Il pourrait se produire un «* mismatch *» dans le codage des touches DTMF qui entrainerait une non-reconnaissance par l'autre extrémité.*

#### **6.3.4 Transfert d'appel/Double appel**

Les fonctionnalités de transfert d'appel et de double appel sont transparentes pour le routeur d'appels. Le routeur d'appels relaye les messages SIP permettant d'offrir ces fonctionnalités.

### **6.3.5 FAX**

Il existe plusieurs façons de raccorder un fax à un IPBX. Dans tous les cas, le routeur d'appels n'intervient pas dans la négociation préalable à l'envoie d'un fax (il ne fait que relayer les messages SIP). La négociation se fait entre les extrémités.

Attention *: En fonction du mode de raccordement du fax (T38 ou via un convertisseur ATA), il est possible que le fax ne soit pas transmis correctement. En effet, avec un convertisseur ATA, le fax va être numérisé puis ensuite compressé avec un codec adapté à la voix, ce qui risque de poser des problèmes lors de la réception. On préconise l'usage du T38 (l'IPBX et le FAX doivent le supporter).*

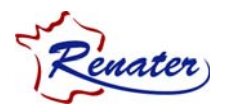

# **7 Détail de l'implémentation sur RENATER**

### *7.1 Plateforme utilisée*

La plateforme utilisée pour réaliser le routage d'appels SIP repose sur le logiciel libre Kamailio<sup>2</sup>.

### *7.2 Supervision du routeur d'appels et des IPBXs*

Une solution de supervision du service de routage des appels téléphoniques a été installée, elle permet de :

- Surveiller l'état du service dans le serveur Kamailio de RENATER et ses performances (la charge CPU, utilisation de la mémoire, utilisation du disque dur).
- Superviser l'état (connectivité IP et service SIP) des IPBX des sites distants interconnectés au service ToIP de RENATER (cf 6.3.2)
- Grapher dans le temps l'état du serveur Kamailio et des IPBXs des sites distants.

### *7.3 Comptabilisation des appels*

Une solution de comptabilisation d'appels permet de fournir des statistiques sur le taux d'utilisation du service de routage d'appels de RENATER et de collecter les informations à analyser en cas de problème. Cette solution permet de:

- Etablir des statistiques sur les appels (réussis et échoués) traités par le serveur Kamailio de RENATER.
- Suivre ces statistiques dans le temps.
- Agréger les statistiques par site pour avoir un suivi précis de l'usage du service pour chaque site.

### *7.4 Sécurité*

Le routeur d'appels est sécurisé de telle façon qu'uniquement les IPBX des sites raccordés au service peuvent envoyer des requêtes SIP. Ce filtrage se fait en se basant sur les adresses IP des IPBX. Des mécanismes d'authentification plus robustes sont à l'étude actuellement.

1

<sup>2</sup> http://*www.kamailio.org*

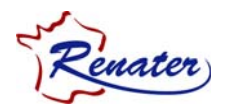

# **8 Qui contacter ?**

#### *8.1 Rappel des coordonnées*

Direction des Relations Extérieures : Pour tout renseignement administratif :

- $\blacksquare$  Tél : 04 67 16 38 23
- Mail : agrements@renater.fr

Contact technique : Pour tout renseignement technique :

- Web : Consulter l'URL: http://www.renater.fr/spip.php?article706
- $\nightharpoonup$  Mail : support-toip@renater.fr
- $\overline{16}$  Tél : 01 53 94 20 40  $\rightarrow$  Spécifier le sujet « ToIP »

### *8.2 En cas d'incident*

En cas d'incident, le support est assuré par le GIP RENATER. Veuillez vous servir des coordonnées techniques citées précédemment pour remonter votre problème.

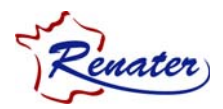

# **9 Annexe 1 : Résumé de la configuration pour les sites**

Les éléments nécessaires pour la configuration des IPBXs des sites sont les suivants :

- Routeur d'appels SIP du service ToIP de RENATER: **siprouter1.renater.fr**
- Les ports utilisés sont les ports standards **SIP: UDP 5060**
- Routeur d'appels SIP de la maquette : **maquette-sip-router.renater.fr**
- Les ports utilisés sont les ports standards **SIP: UDP 5060**

La plate-forme qui supervise le service ToIP vérifie l'état du routeur d'appels de RENATER et celui des IPBXs des sites. Afin que la plateforme puisse réaliser correctement cette supervision, **il est nécessaire d'autoriser les requêtes** *ICMP ping* **et** *SIP OPTIONS* **en provenance de sup-services.renater.fr.** 

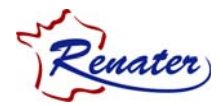

# **10 Glossaire**

- DTMF: Dual-Tone Multi-Frequency
- IPBX : PABX IP IP (Private Automatic) Branch eXchange
- RNIS: Réseau Numérique à Intégration de Services
- RTC: Réseau Téléphonique Commuté
- RTP : Real Time Protocol
- SDA : Sélection Directe à l'Arrivée
- SIP : Session Initiation Protocol
- ToIP : Telephony over IP
- Trunk SIP: Lien virtuel/logique entre deux équipements de téléphonie IP permettant d'échanger des messages SIP. Dans le cas du service ToIP de RENATER, il s'agit d'un lien logique SIP entre le routeur d'appels de RENATER et un proxy SIP de site, généralement l'IPBX du site.

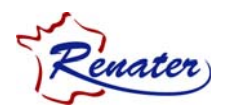

# **11 Références bibliographiques**

### *11.1 RFC*

- SIP et SIPS : http://www.ietf.org/rfc/rfc3261.txt
- RTP et SRTP : http://www.ietf.org/rfc/rfc3550.txt http://www.rfc-editor.org/rfc/rfc3711.txt http://www.ietf.org/rfc/rfc5506.txt
- STUN : http://www.ietf.org/rfc/rfc5389.txt
- TURN : http://tools.ietf.org/id/draft-rosenberg-midcom-turn-08.txt http://tools.ietf.org/html/draft-ietf-behave-turn-16